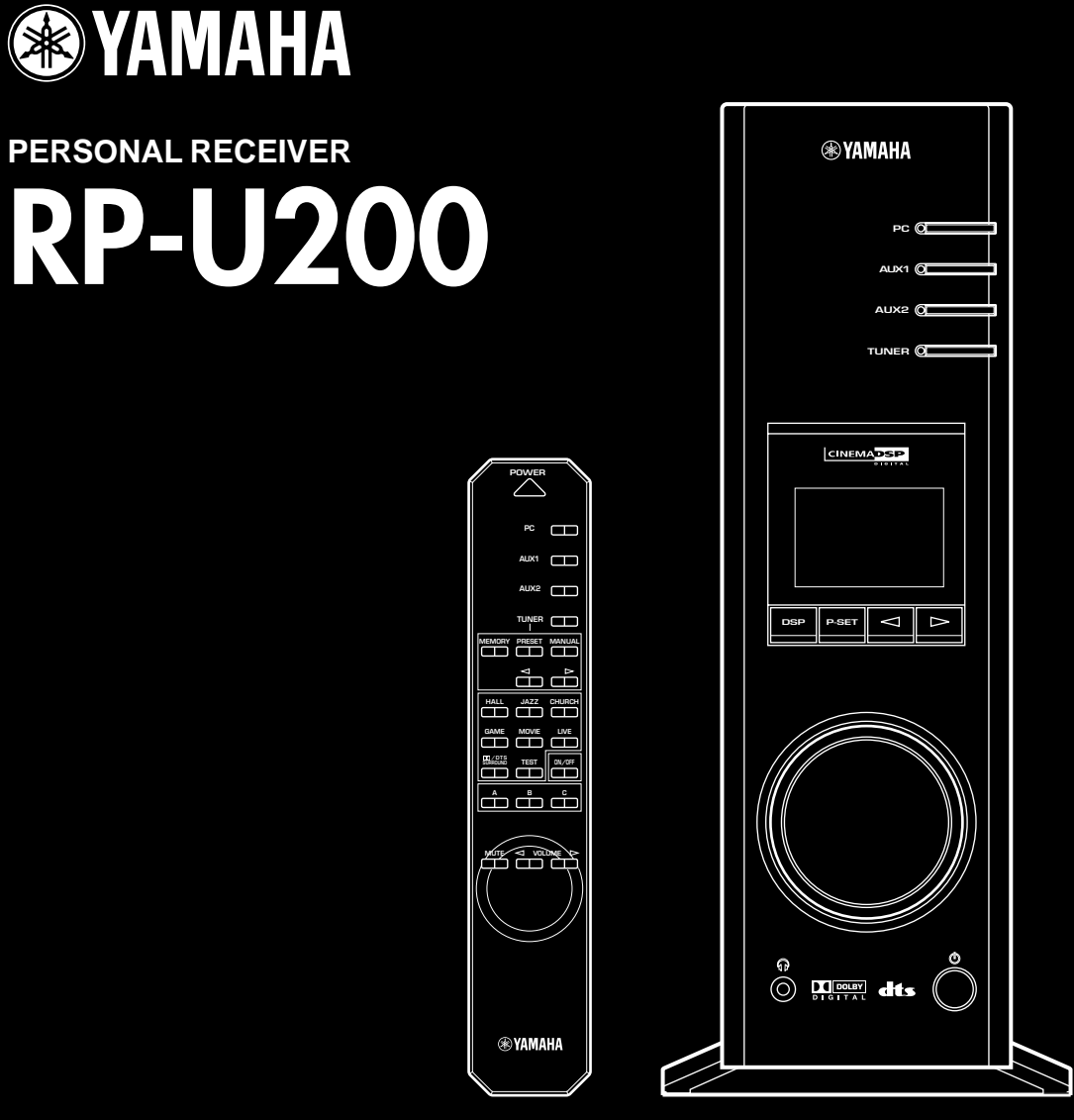

# *SET UP MANUAL*

*MANUEL DE CONFIGURATION SET UP-HANDBUCH INSTALLATIONSANVISNING MANUALE DI IMPOSTAZIONE MANUAL DE CONFIGURACIÓN INSTALLATIEHANDLEIDING*

The owner's manual for this model consists of two volumes, **"SET UP MANUAL"** and **"OPERATION MANUAL"**.

Le manuel d'utilisation pour ce modèle se compose de deux volumes, le **"MANUEL DE CONFIGURATION"** et le **"MANUEL D'UTILISATION"**.

Die Anleitung für dieses Modell besteht aus zwei Teilen: aus dem **"SET UP-HANDBUCH"** und der **"BEDIENUNGSANLEITUNG"**.

Bruksanvisning för denna apparat består av två delar: **"INSTALLATIONSANVISNING"**och **"BRUKSANVISNING"**

Il manuale di questo modello è composto da due libretti, **"MANUALE DI IMPOSTAZIONE"** e **"MANUALE DELLE ISTRUZIONI"**

El manual de propietario para este modelo consta de dos volúmenes, **"MANUAL DE CONFIGURACIÓN"** y **"MANUAL DE OPERACIONES"**

De gebruiksaanwijzing voor dit model bestaat uit twee handleidingen, de **"INSTALLATIEHANDLEIDING "** en de **"BEDIENINGSHANDLEIDING"**

- This manual uses terms utilized by the English operating system as shown on the computer monitor. If the operating system you are using is in another language, please replace the English terms with the terms used in your computer's operating system.
- \* Ce manuel utilise des termes employés par les systèmes d'exploitation en langue anglaise tels qu'ils apparaîssent sur le moniteur d'un ordinateur. Si votre système d'exploitation utilise une autre langue, veuillez remplacer la terminologie anglaise par celle qu'il utilise.
- In dieser Anleitung werden Ausdrücke verwendet, die wie auf dem Computermonitor angezeigt vom englischen Betriebssystem genutzt werden. Wenn Sie ein anderssprachiges Betriebssystem verwenden, ersetzen Sie bitte die englischen Ausdrücke durch die von Ihrem Betriebssystem verwendeten Ausdrücke.
- \* I bruksanvisningen används termerna från det engelska operativsystemet för datorn. Om ditt operativsystem använder ett annat språk, måste du ersätta de engelska termerna med de termer som gäller på språket som används.
- Questo manuale utilizza dei termini utilizzati dal sistema operativo inglese, come è indicato sul monitor del computer. Se il sistema operativo del vostro computer è in un'altra lingua, sostituite i termini in inglese da quelli usati nel sistema operativo del vostro computer.
- \* Este manual utiliza términos utilizados por el sistema operativo en inglés, tal como se muestran en el monitor. Si el sistema operativo que está utilizando está en otro idioma, sustituya por favor los términos en inglés por los términos utilizados en el sistema operativo de su ordenador.
- \* In deze handleidingen worden de termen van het Engelstalige besturingssysteem gebruikt zoals ze op het computerscherm verschijnen. Als u een besturingssysteem in een andere taal gebruikt, gelieve dan de Engelse termen te vervangen door de termen die in het besturingssysteem van uw computer worden gebruikt.

# **INNEHÅLL**

# **KOMMA IGÅNG**

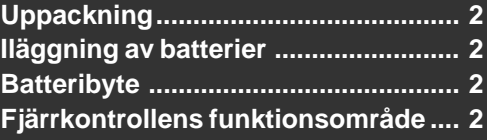

# **ANSLUTNINGAR**

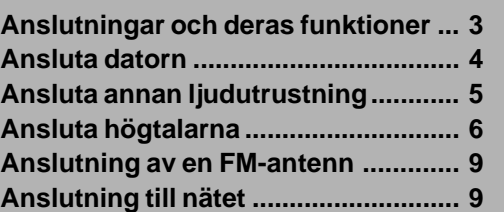

## **INSTALLATION AV USB-DRIVRUTINEN OCH PROGRAMVARAN**

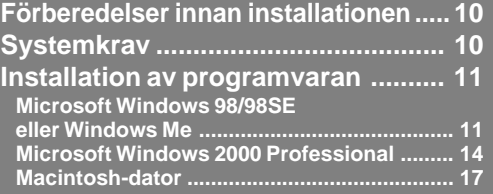

**ANSLUTNINGAR**

**ANSLUTNINGAR** 

**KOMMA IG KOMMA IGÀNG** 

V-1**Svenska**

# **KOMMA IGÅNG**

# **Uppackning**

Kontrollera att följande delar finns med när systemet packas upp.

● Fjärrkontroll ● Batterier (typ AA, R6, UM-3) **POWER PC**  $\Box$  $\equiv$ **TUNER MEMORY PRESET MANUAL HALL JAZZ CHURCH MOVIE LIVE GAME TEST ON/OFF /DTS SURROUNDB A C**  $T = T$ **MUTE VOLUME**  $\Box$ **REYAMAHA** 

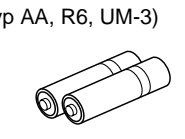

● USB-anslutningskabel

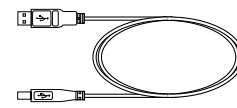

● Utomhus FM-antenn

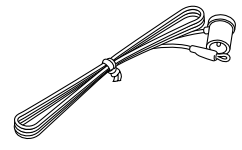

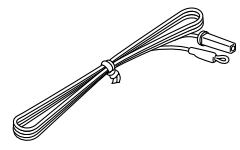

**(Modeller för USA och Kanada)**

**(Modeller för Storbritannien, Europa och Australien)**

● CD-ROM CD-ROM-skivan innehåller programvaran och online-hjälp för att kunna styra apparaten från din dator.

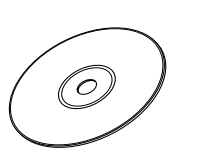

# **Iläggning av batterier**

Eftersom fjärrkontrollen används för att styra många av apparatens funktioner, skall du börja med att lägga i de medföljande batterierna i fjärrkontrollen.

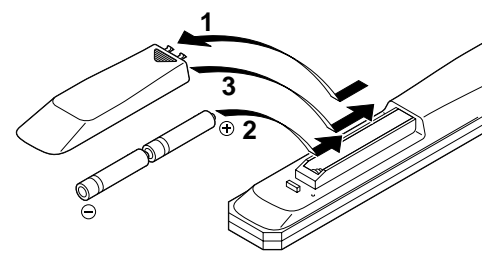

- **1 Lägg fjärrkontroll upp-och-ned och ta loss locket till batterifacket genom att skjuta det i pilens riktning.**
- **2 Lägg i batterierna (typ AA, R6, UM-3) enligt polaritetsmärkningarna inuti batterifacket.**
- **3 Stäng locket till batterifacket igen.**

# **Batteribyte**

Om du märker att fjärrkontrollen endast fungerar på mycket nära avstånd från apparaten betyder det att batterierna är svaga. Byt ut bägge batterier mot nya.

### **Anmärkningar**

- **Använd batterier av typ AA, R6, UM-3.**
- **Se till att polariteterna vänder rätt. (Se märkningen inuti batterifacket.)**
- **Ta ut batterierna om fjärrkontrollen inte skall användas i lång tid.**
- **Om batterierna börjar läcka skall du ta ut dem direkt. Undvik att röra den utläckande batterisyran och att den kommer i kontakt med kläder e.likn. Rengör batterifacket noggrant innan du lägger i nya batterier.**

# **Fjärrkontrollens funktionsområde**

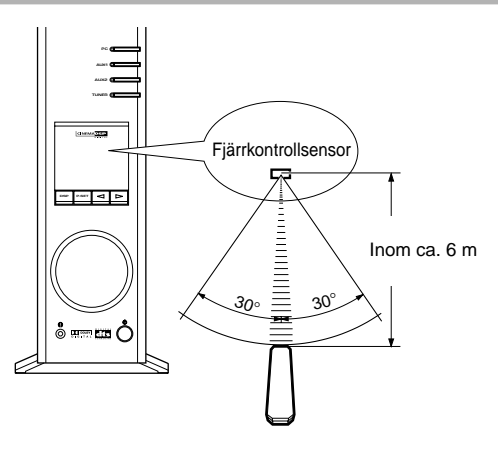

- **Se till att det inte finns några hinder mellan fjärrkontrollen och huvudapparaten.**
- **Utsätt inte fjärrkontrollsensorn för starkt ljus, särskilt inte ljuset från lysrör, eftersom det finns risk att fjärrkontroll en då inte fungerar ordentligt. Ställ vid behov apparaten längre bort från den direkta belysningen.**

# **ANSLUTNINGAR**

### **Anslut inte apparaten och resten av anläggningen till nätet förrän alla anslutningar är klara.**

- **1.** Gör alla anslutningar mellan denna apparat och annan utrustning enligt anvisningarna nedan.
- **2.** Kontrollera att alla kablar har anslutits rätt när anslutningarna är klara.
- **3.** Anslut apparaten och resten av anläggningen till nätet när alla andra anslutningar är klara.

### **Anmärkning**

Se även bruksanvisningarna för den andra utrustningen i din anläggning.

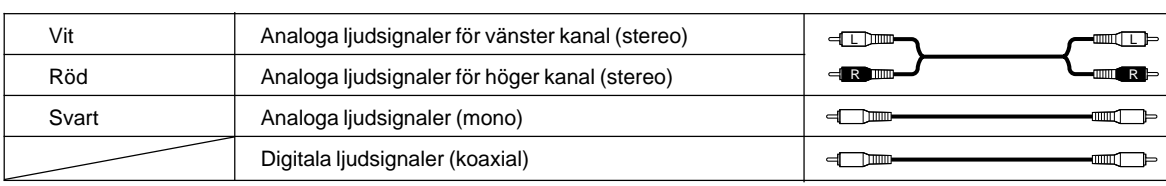

Färgkodningen av apparatens in-/utgångar och anslutningskablarna som används för anslutningarna är enligt följande:

Använd anslutningskablar som säljs i handeln (gäller ej den medföljande USB-anslutningskabeln).

# **Anslutningar och deras funktioner**

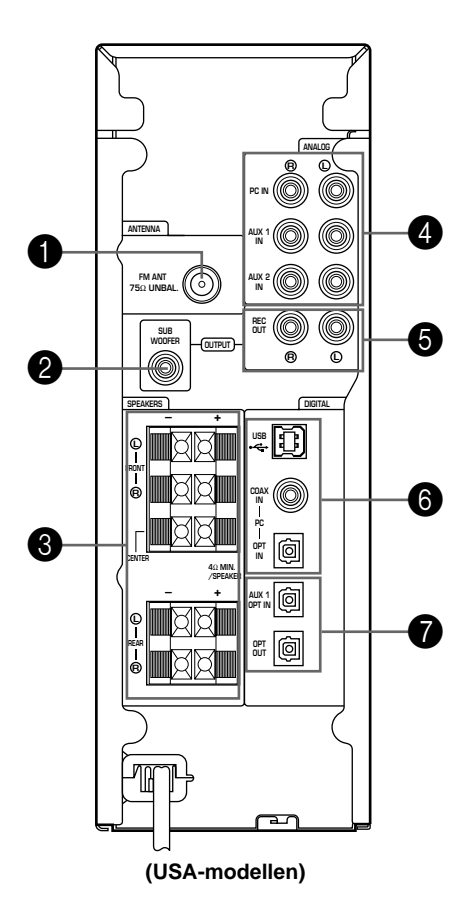

## 1 **FM-antennanslutning**

Används för anslutning av en FM-antenn.

### 2 **Subwooferutgång (SUBWOOFER OUTPUT)**

Denna anslutning kan anslutas till en subwooferhögtalare (säljs separat), t.ex. Yamaha YST-SW45, för förbättrad basåtergivning.

## 3 **Högtalarutgångar (SPEAKERS)**

Upp till fem högtalare, t.ex. Yamaha NS-U40P högtalarsystemet, kan anslutas till anslutningarna FRONT L, R, CENTER, REAR L och R. Högtalarnas impedans måste vara på 4 Ω eller mer.

## 4 **Analoga ingångar (ANALOG)**

Dessa anslutningar används för anslutning av de analoga utgångarna på ett PC-ljudkort, en CD-spelare, MDinspelare, ett kassettdäck e.likn.

## 5 **Inspelningsutgångar (REC OUT)**

Dessa anslutningar används för anslutning av de analoga ingångarna på en MD-inspelare eller ett kassettdäck.

## 6 **PC-ingångar & utgångar (DIGITAL)**

**USB:** Om det finns en USB-port på din dator skall du ansluta den till denna apparat. Du kan då fjärrstyra apparaten från din dator.

**PC COAX IN/OPT IN:** Dessa koaxiala och optiska anslutningar används för anslutning av de digitala utgångarna på ett PC-ljudkort, ett DVDvideoavkodningskort e.likn.

## 7 **Optisk ingång & utgång (DIGITAL)**

**AUX 1 OPT IN:** Denna anslutning används för att ansluta apparaten till den optiska utgången på en CD-spelare, MDinspelare e.likn.

**OPT OUT:** Denna anslutning används för att ansluta apparaten till den optiska ingången på en MD-inspelare, ett DAT-däck e.likn.

# **Ansluta datorn**

Ljud från datorn kan sändas till denna apparat via någon av dessa anslutningar: USB, DIGITAL PC COAX IN, DIGITAL PC OPT IN eller ANALOG PC IN. Om alla anslutningarna ansluts, kan du välja vilka anslutningar du vill ta signal från via apparatens frontpanel eller fjärrkontrollen.

## **Anslutning av USB-porten (**1**)**

Om din dator har en USB-port skall du ansluta den till apparatens USB-anslutning med den medföljande USB-anslutningskabeln, som visas nedan.

En enkel USB-anslutning är allt som behövs för att lyssna till ljud från datorn med denna apparat, sända ljudsignaler från en extern källa som anslutits till apparaten samt fjärrstyra apparaten från din dator när programvaran har installerats.

Om din dator inte har en USB-anslutning, kan du dock fortfarande ansluta den till apparaten via dess analoga eller digitala ingång, men i detta fall kan du inte styra den från datorn.

### **Anmärkning**

**Anslut USB-anslutningskabeln när du installerar USB-drivrutinen på din dator. Se avsnittet "INSTALLATION AV USB-DRIVRUTINEN OCH PROGRAMVARAN".**

## **Anslutning till de analoga ingångarna (**2**)**

Anslut de analoga utgångarna på din dator eller PC-ljudkortet till ANALOG PC IN på denna apparat. Använd en anslutningskabel med stiftkontakter (säljs separat) för anslutningen. Var försiktig så att du inte blandar ihop höger och vänster kanaler.

# **Anslutning till de digitala ingångarna (**3**)**

För att kunna spela DVD-videoskivor med Dolby Digitaleller DTS-kodning, måste din dator ha en DVD-ROM-enhet och ett DVD-videoavkodningskort, som ansluts till DIGITAL PC COAX IN eller DIGITAL PC OPT IN på denna apparat. Använd en anslutningskabel med stiftkontakter (säljs separat) för anslutning till DIGITAL PC COAX IN, och använd en optisk fiberkabel (säljs separat) för anslutning till DIGITAL PC OPT IN.

### **Anmärkning**

DIGITAL PC OPT IN har prioritet över DIGITAL PC COAX IN, vilket innebär att om båda ingångar används så är det signalen från DIGITAL PC OPT IN som väljs.

### **Skyddskåpor**

**Vid anslutning till en digital anslutning skall du först ta bort skyddskåpan. Sätt på kåpan igen för att motverka att det kommer damm i anslutningen om anslutningen inte skall användas längre.**

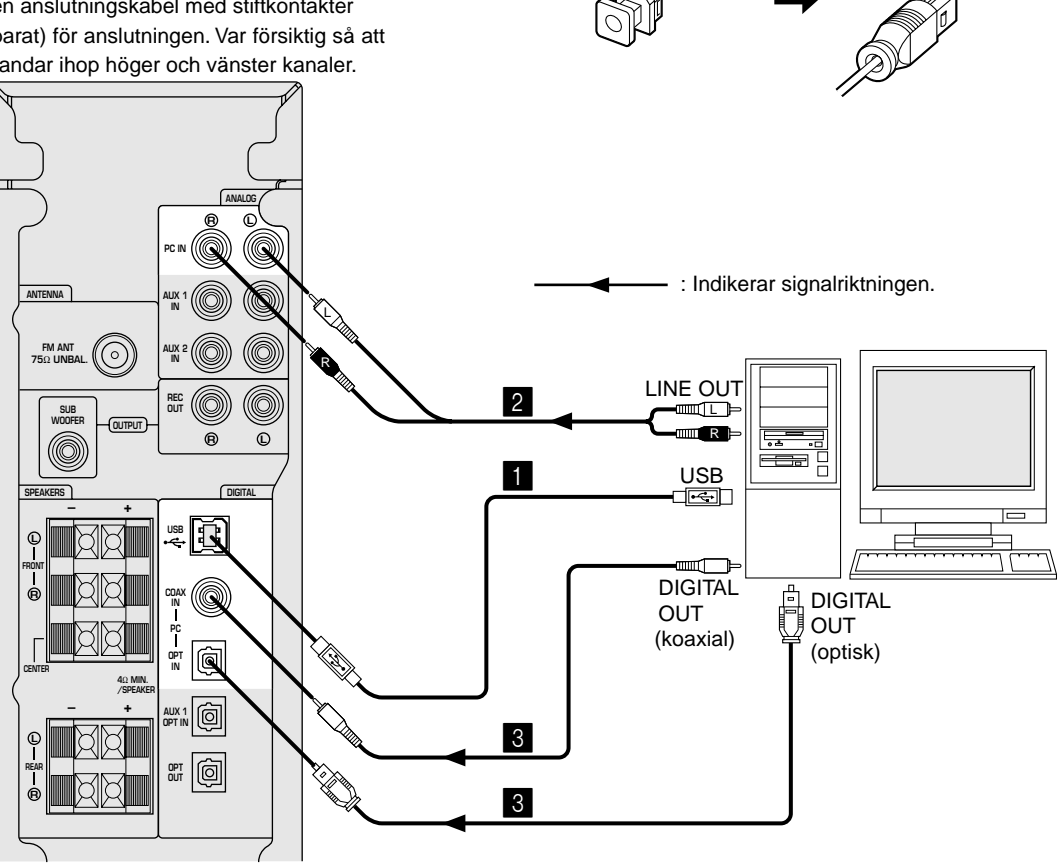

# **Ansluta annan ljudutrustning**

Bilderna nedan visar hur du kan ansluta en CD-spelare, MD-inspelare osv. via analoga eller digitala anslutningar. Du behöver inte göra bägge typer av anslutningar.

## **Ljudanslutningar**

- Var försiktig så att du inte blandar ihop höger och vänster kanaler.
- Om du vill spela in analoga ljudsignaler som tas emot av apparaten, skall du ansluta de analoga ingångarna på ett kassettdäck eller en MD-inspelare till REC OUT på denna apparat.

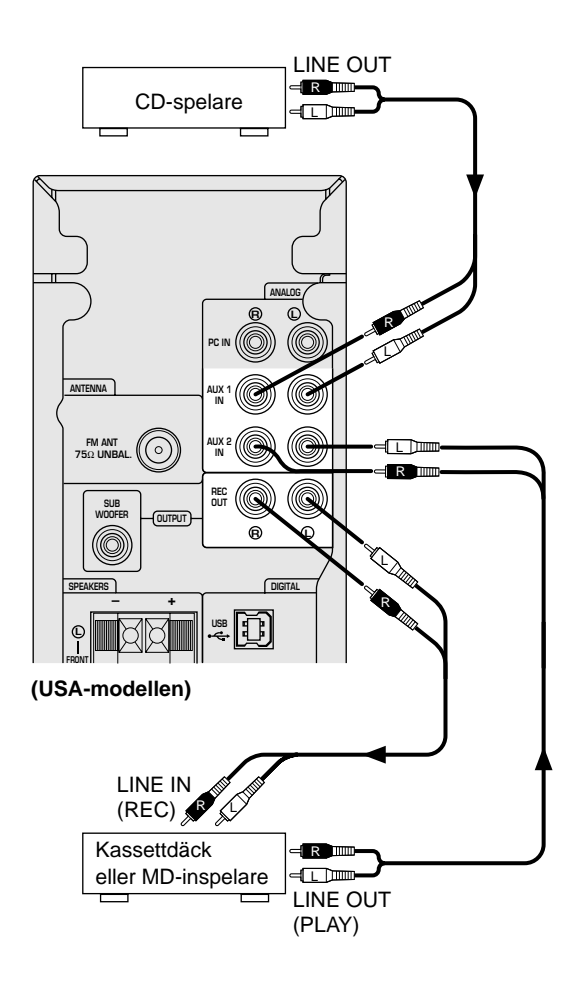

### **Anmärkningar**

- **Anslutning av en skivspelare**
	- Du kan inte ansluta en skivspelare direkt till denna apparat. Använd en skivspelarförstärkare (säljs separat) om du vill ansluta en skivspelare eller anslut en skivspelare med inbyggd utjämningsförstärkare.
- REC OUT och DIGITAL OPT OUT kan användas samtidigt eftersom dessa anslutningar sänder ut signaler oberoende av varandra.

# **Digitala anslutningar**

Om du vill spela in digitala ljudsignaler som tas emot av apparaten, skall du ansluta den optiska digitalingången på en MD-inspelare eller ett DAT-däck till REC OPT OUT på denna apparat.

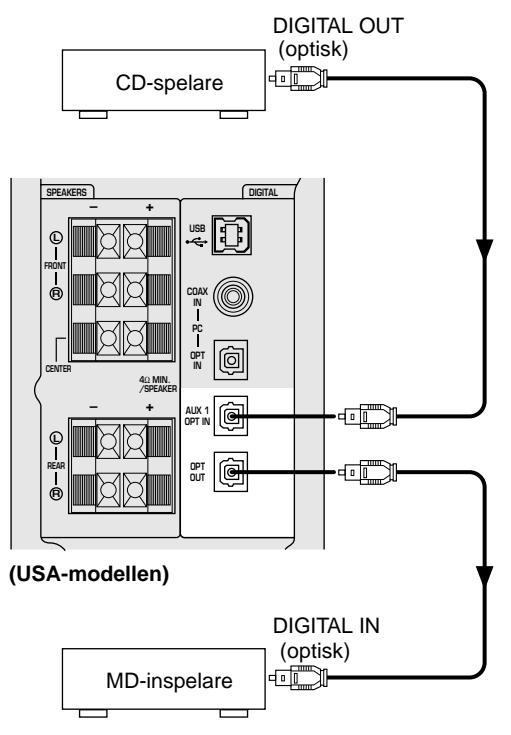

- Vid avspelning av en vanlig CD på denna apparat efter avspelning av en DTS-kodad CD eller LD, kan det vara nödvändigt att först återställa ingångsväljarna.
- Om ljudddatan från DTS-kodade signaler från en CD-, DVDeller LD-spelaree behandlas (t.ex. ljudnivån påverkas), kan apparaten inte detektera signalerna som DTS-kodade signaler. På grund av detta kan inte apparaten återge DTS-kodade program som spelas på denna typ av spelare – även om anslutning till denna apparat görs digitalt.
- Avspelningen kan avbrytas om ett fel uppstår i spelarens digitala dataström under avspelning av en DTS-kodad LD eller CD. Stanna avspelningen om detta inträffar och slå av och sätt på strömmen till spelaren.
- Vid avspelning av digitala signaler från en dator kan det uppstå fel i WAV-signaler m.m. beroende på brus eller fel i avspelningen.

# **Ansluta högtalarna**

För att få multikanalåtergivning via denna apparat, skall du ansluta fem högtalare (som exempelvis Yamaha NS-U40P) till apparaten enligt följande: ett par fronthögtalare till anslutningarna FRONT L och R, en mitthögtalare till CENTER-anslutningen och ett par surroundhögtalare till anslutningarna REAR L och R.

Om endast ett par högtalare används skall den ena högtalaren anslutas till FRONT L-anslutningen och den andra till FRONT R-anslutningen.

När den medföljande programvaran installeras på en dator som anslutits till apparaten, kan högtalarinställningen göras via "Högtalarinställningar" i programmet. Du kan även välja vilka högtalare som skall användas eller ej användas i programmets inställningar samt ange vilken storlek de olika högtalarna har. Se sid 27 i den separata **"BRUKSANVISNING"** för mer information.

- **Högtalarna får inte ha någon inbyggd förstärkare.**
- **Högtalarnas impedans måste vara på 4** Ω **eller mer.**
- **Anslut den vänstra högtalaren till anslutningarna för vänster kanal och den högra högtalaren till anslutningarna för höger kanal.**
- **Se till att + och på högtalarkablarna ansluts rätt. Om polariteten omkastas blir ljudåtergivningen onaturlig med dålig bas.**

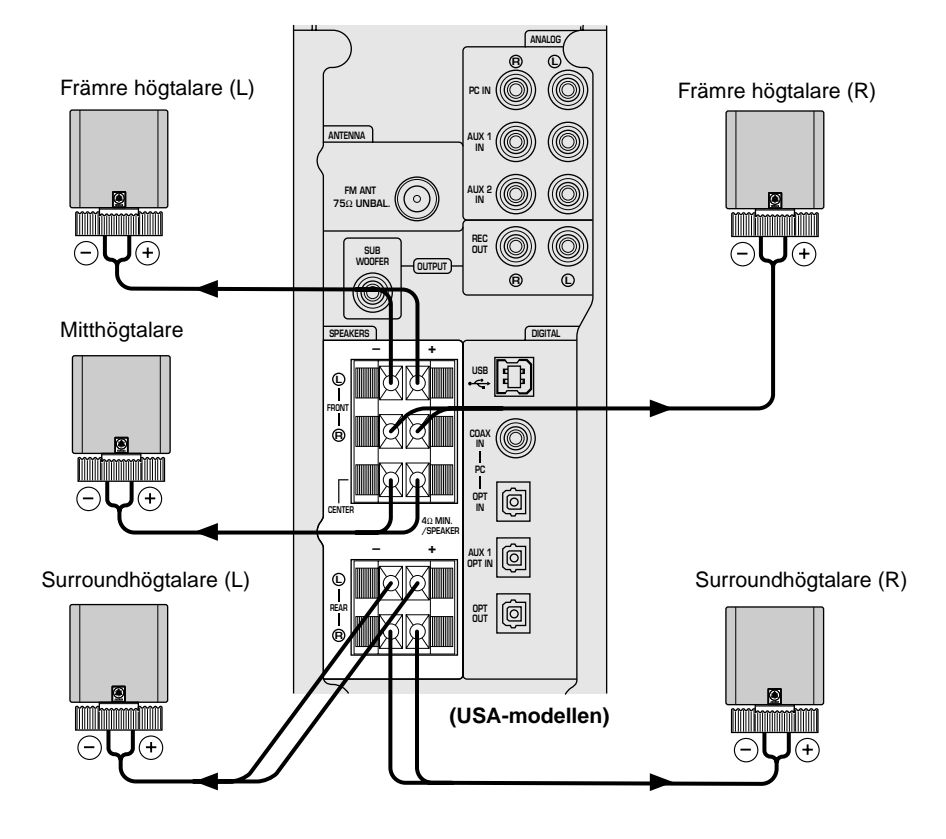

### **Högtalarkablar**

Skala av ca. 10 mm av isoleringen på varje kabel, och sno ihop de nakna trådarna för att undvika att en tråd sticker ut och orsakar kortslutning.

### **Anslutningsmetod:**

- 1 Håll spaken vid anslutningen nedtryckt.
- 2 Stick in den avskalade delen av högtalarkabeln i anslutningshålet.
- 3 Släpp spaken.
- Dra försiktigt i kabeln för att kontrollera att den sitter säkert.

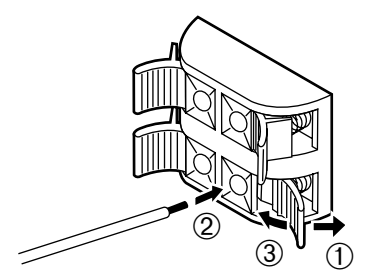

**ANALOG**

**R L**

**AUX 1**

**PC IN**

## **Anslutning av subwooferhögtalare**

Det rekommenderas att en subwoofer ansluts till denna enhet för att förstärka basen i systemet och återge fullt surroundljud från källor som kodats med Dolby Digital, DTS och CINEMA DSP. **istuding av subwooferhögtalare**<br> **separate "BRUKSANVISNING"**<br> **separata "BRUKSAN"**<br> **separata "BERUKSAN"**<br> **separata "BRUKSAN"**<br> **separata "BRUKSANVISNING"**<br> **separata "BRUKSANVISNING"**<br> **for all dimension of the merity o** 

### **Anmärkningar**

- **SUBWOOFER OUTPUT-utgången är en linjenivåutgång. Använd en subwoofer högtalare med inbyggd förstärkare, t.ex. Yamaha YST-SW45.**
- **Om det inte hörs något ljud från subwoofern, skall du kontrollera inställningarna under "Högtalarinställningar" i programvaran. Se sid 27 i den**

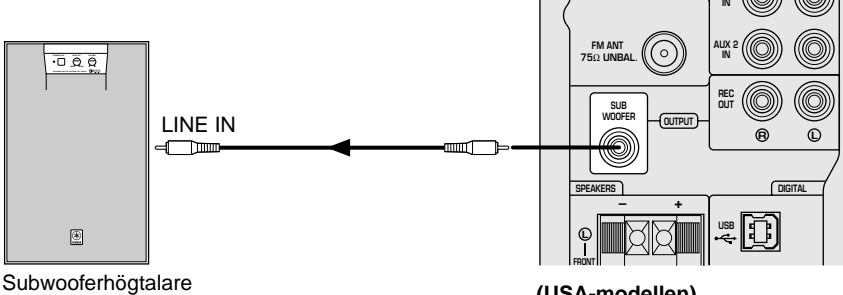

**(USA-modellen)**

**ANTENNA**

# **Placering av högtalarna**

### **Respektive högtalares roll**

I ett 5.1-kanals system används fronthögtalarna för att återge ljudet i huvudkanalerna (dvs. normal stereoljud) samt vissa ljudeffekter. Surroundhögtalarna återger surroundljud samt ljudeffekter, medan mitthögtalaren huvudsakligen används för mittkanalsljud (tal osv.). (Om du vill går det att utesluta mitthögtalaren, men man får bäst resultat med fem högtalare i systemet.) Subwoofern används för att återge djup bas från front-, mitt

och surroundkanalerna. Subwooferhögtalaren återger även basljud endast avsedda för subwooferkanalen när DTSeller Dolby Digital-kodade källor spelas.

### **Rekommenderade högtalarplaceringar**

Innan du utför några anslutningar, skall du placera samtliga högtalare på sina rätta platser. Placeringen av högtalarna är viktig, därför att den bestämmer ljudkvaliteten för hela anläggningen.

Följ anvisningarna nedan och placera högtalarna korrekt i förhållande till din lyssningsplats.

### **De främre högtalarna:**

På bägge sidor om och ungefär på samma höjd som din bildskärm.

Avståndet från varje högtalare till lyssningsplatsen skall vara den samma.

### **Surroundhögtalarna:**

Bakom lyssningsplatsen och på båda sidor av lyssningsrummet. Surroundhögtalarna kan ställas på golvet, i en hylla eller hängas på väggen, men detta beror till stor del på akustiken i lyssningsrummet.

### **Mitthögtalaren:**

Precis mitt mellan de främre högtalarna.

Mitthögtalaren kan placeras ovanpå bildskärmen, förutsatt att den är magnetiskt avskärmad.

### **Subwooferhögtalaren:**

På golvet. Subwooferhögtalaren skall placeras där den ger maximal bas när man lyssnar vid lyssningsplatsen.

### **Anmärkning**

**Använd magnetiskt avskärmade högtalare och subwooferhögtalare. Om bilden på bildskärmen påverkas även om magnetiskt avskärmade högtalare används, bör man placera högtalarna längre bort från skärmen.**

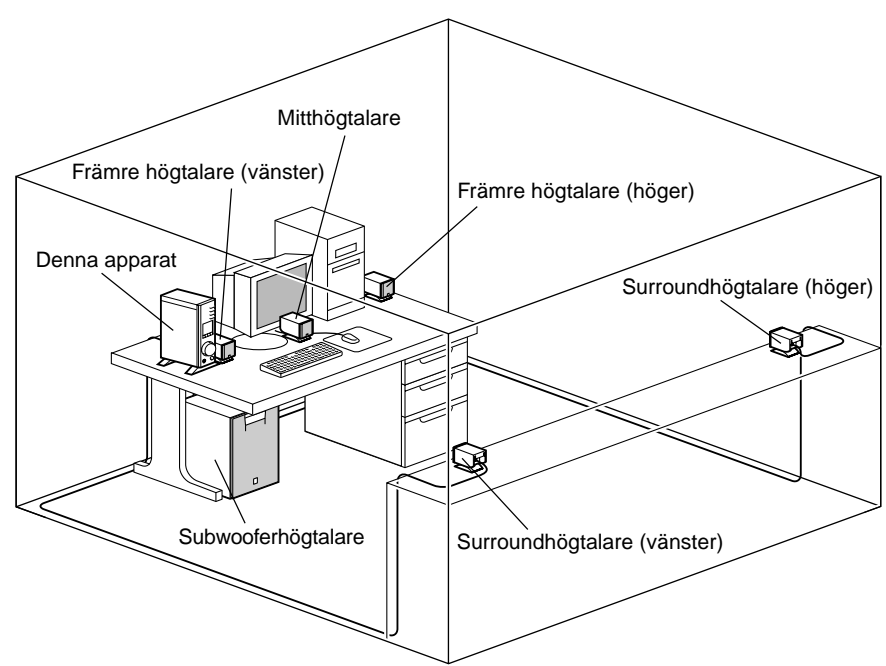

### **Monteringsexempel**

# **Anslutning av en FM-antenn**

Anslut FM-antennen till FM ANT-anslutningen som visas på figuren nedan och enligt anvisningarna.

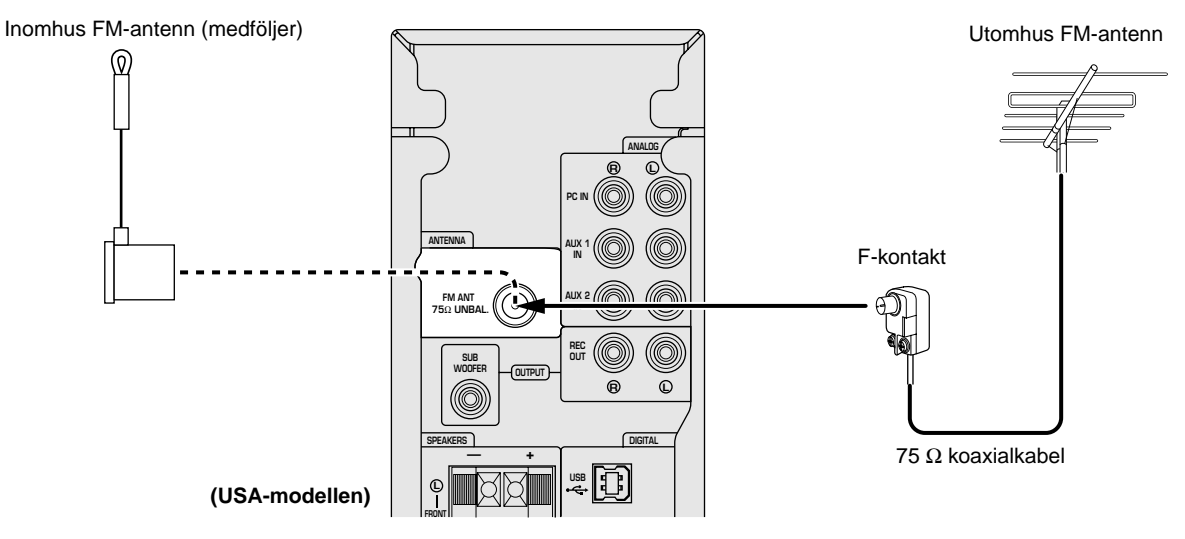

Du bör använda en utomhus FM-antenn för bästa möjliga mottagning.

Beroende på området där du bor kan det hända att det inte går att få bra FM-mottagning om du är långt borta från sändaren eller om höga byggnader, berg eller andra hinder gör att FM-signalen inte kan nå fram till antennen. Välj den antenntyp som passar bäst för området där du bor. Placera även antennen så långt borta från starkt trafikerade vägar som möjligt för att minimera störningar från bilar.

● Använd endast den medföljande inomhus FM-antennen i områden med mycket bra mottagning.

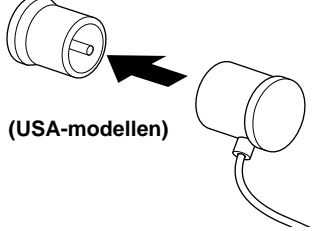

Anslut antennkontakten ordentligt.

# **Anslutning till nätet**

**När alla anslutningar har gjorts,** skall du ansluta nätkabeln till ett eluttag i väggen.

### **Anmärkning**

**Dra ut stickproppen ur nätuttaget om apparaten inte skall användas under en längre tid.**

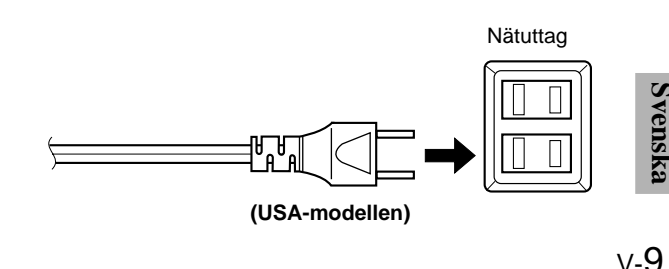

bör du använda 5C2V-kabel, eftersom den är bättre på att hantera svaga radiosignaler. Om du ansluter en utomhus FM-antenn till denna enhet får du inte ansluta inomhus FM-antennen till

Placera inomhus FM-antennen så långt borta från datorn och bildskärmen som möjligt och på en plats

Om antennen befinner sig långt borta från denna enhet,

där du får bästa möjliga mottagning.

Använd en 75  $\Omega$  koaxialkabel för anslutning av

● Anslutning av en utomhus FM-antenn

antennen.

enheten.

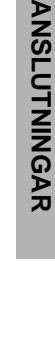

# **INSTALLATION AV USB-DRIVRUTINEN OCH PROGRAMVARAN INSTALLATION AV USB-DRIVRUTINEN OCH PROGRAMVARAN**

Om apparaten ansluts till en dator över USB-anslutningen och du vill styra apparaten från datorn, måste du först installera programvaran på din dator.

- ◆ **USB-drivrutin**: Krävs för att denna apparat skall kunna kommunicera med datorn .......... Använd drivrutinen som levererats med datorns operativsystem
- ◆ **Programvara**: Används för att styra apparaten från en dator .......... Installera programmet från den medföljande CD-ROM-skivan
- ◆ **Online-hjälp**: Bruksanvisningar för programmet ......... Finns på den medföljande CD-ROM-skivan

Detta avsnitt förklarar hur du installerar programvaran. Installationssättet beror på vilket operativsystem som används.

Läs de anvisningar som gäller ditt operativsystem.

## **Förberedelser innan installationen**

- **Se till att USB-anslutningskabeln inte är ansluten och att datorn är avstängd.**
- Kontrollera att din dator uppfyller **systemkraven** nedan. Om datorn inte uppfyller systemkraven, kan du använda datorn som ingångskälla genom att ansluta den till de analoga och/eller digitala ingångarna på apparaten. Det går dock inte att styra apparaten från datorn i detta fall.
- Under installationen uppmanas du att sätta i CD-ROMskivan. Ha den därför nära till hands innan du börjar.
- Installationssättet kan skilja sig från anvisningarna nedan beroende på det operativsystem datorn använder. Följ i detta fall anvisningarna som visas på skärmen. Om du har frågor eller är osäker bör du kontakta datortillverkaren eller din datoråterförsäljare.

# **Systemkrav**

Din dator måste uppfylla dessa systemkrav för att kunna köra programvaran.

### **Microsoft Windows 98/98SE, Windows Me eller Windows 2000 Professional**

### **Operativsystem**

Microsoft Windows 98/98SE, Windows Me eller Windows 2000 Professional

### **Dator**

En dator med en USB-port som standardutrustning och med ett av operativsystemen ovan.

Windows är ett registrerat varumärke som tillhör Microsoft Corporation i Förenta Staterna och/eller andra länder.

### **Macintosh**

### **Operativsystem**

Mac OS 9.04, 9.1 eller högre (med undantag av OS 9.04 som förinstallerats på en Macintosh-dator som introducerats på marknaden under juni 2000 eller tidigare)

### **Dator**

En Macintosh-dator förinstallerad med ett av operativsystemen ovan och standardutrustad med en USBport.

Macintosh är ett varumärke som tillhör Apple Computer, Inc. och har registrerats i USA och andra länder.

# **Installation av programvaran**

### **Microsoft Windows 98/98SE eller Windows Me**

### $\blacksquare$  **Installation och kontroll av USB-drivrutinen**

- **1 Slå på strömmen till datorn och starta Windows 98/ 98SE eller Windows Me om det inte startar själv.**
- **2 Anslut nätkabeln från denna apparat till ett eluttag.** Strömmen till apparaten kan vara på eller den kan stå i

beredskapsläget när du installerar programvaran.

**3 Anslut denna apparat till datorns USB-port med den medföljande USB-anslutningskabeln.**

Windows detekterar automatiskt denna apparat och installerar nödvändiga drivrutiner. Följ anvisningarna i dialogrutorna. Det kan hända att du måste sätta i din Windows OS CD-ROM-skiva.

Installationen kan ta lite längre tid beroende på systemmiljön. Vänta i några minuter när installationens dialogruta försvunnit.

Kontrollera att USB-drivrutinen har installerats rätt på följande sätt.

**4 Klicka på Windows "Start"-knapp och välj "Settings" och därefter "Control Panel".**

Kontrollpanel-fönstret visas.

### **5 Dubbelklicka på "System"-ikonen.**

Systemegenskaper-fönstret visas.

**6 Klicka på fliken "Device Manager".**

Enhetshanterar-fönstret visas.

#### **7 Klicka på alternativknappen "View devices by type".**

**8 Klicka på "+" symbolen intill "Sound, video and game controllers" och kontrollera att "USB Audio Device" visas i förteckningen som bilden visar.**

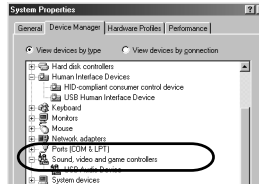

- \* Skärmbilden är från Windows 98SE.
- Om du använder Windows Me, kan "?" visas intill "USB Composite Device" i grönt. Detta betyder att USBdrivrutinen har installerats med ett allmänt ID som ges av operativsystemet. (Detta är inget felmeddelande.)

**9 Klicka på "+" symbolen intill "Human Interface Devices", och kontrollera att "HID-compliant consumer control device" och "USB Human Interface Device" visas i förteckningen som bilden visar.**

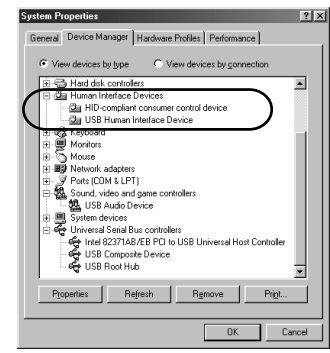

\* Skärmbilden är från Windows 98SE.

**10 Klicka på "+" symbolen intill "Universal Serial Bus controllers" och kontrollera att "USB Composite Device" visas i förteckningen som bilden visar.**

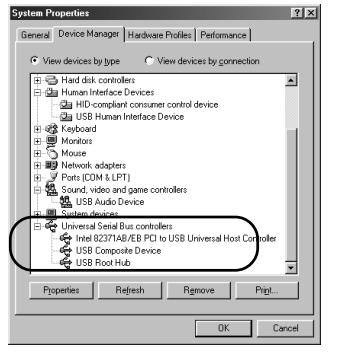

\* Skärmbilden är från Windows 98SE.

- Din dators enhetslista kan vara annorlunda än den som visas här.
- Om "!" eller "?" visas intill enhetsnamnet skall du kontrollera att:
	- \* USB-anslutningskabeln är ordentligt ansluten.
	- Nätkabeln från denna apparat har anslutits till ett eluttag.
- Om installationen av drivrutinen har misslyckats, skall du koppla loss USB-anslutningskabeln och ansluta den på nytt. Pröva sedan att installera drivrutinen igen. Om installationen misslyckas, skall du omstarta Windows och pröva igen.

Gör följande inställningar på datorn när installationen av drivrutinen är klar.

### **Inställning av Audio och Audio CD [Endast Windows 98/98SE]**

- Avsluta alla aktiva program.
- \* Om du använder Windows 98SE, måste du först omstarta Windows.
- **1 Klicka på Windows "Start"-knapp och välj "Settings" och därefter "Control Panel".**

### **2 Dubbelklicka på "Multimedia"-ikonen.**

- **3**. **Klicka på "Audio"-fliken och välj "USB Audio Device" under "Preferred device" vid "Playback".**
	- \* Denna inställning görs vanligtvis automatiskt.
	- Omstarta Windows om "USB Audio Device" inte visas.
- **4 Klicka på fliken "CD Music" och välj CD-ROM-enheten som används för avspelning av CD-skivor.**
- **5 Markera kryssrutan "Enable digital CD audio for this CD-ROM device".**
	- Det kan hända att kryssrutan inte kan markeras, t.ex. om CD-ROM-enheten inte kan användas för avspelning av liud-CD-skivor.
- **6 Klicka på "OK" och stäng "Multimedia" inställningsmenyn.**
- **7 Omstarta Windows.**

### **Anmärkning**

Upprepa inställningen för andra enheter om mer än en enhet används.

### **Kontroll av ljudinställningarna [Endast Windows Me]**

- **1 Klicka på Windows Me "Start"-knapp och välj "Settings" och därefter "Control Panel".**
- **2 Dubbelklicka på "Sounds and Multimedia"-ikonen.**
- **3 Klicka på "Audio"-fliken och välj "USB Audio Device" under "Preferred device" vid "Sound Playback".**
	- Denna inställning görs vanligtvis automatiskt.
	- \* Omstarta Windows om "USB Audio Device" inte visas.

### **Kontroll av ljudet och justering av ljudstyrkan [Windows 98/98SE och Windows Me]**

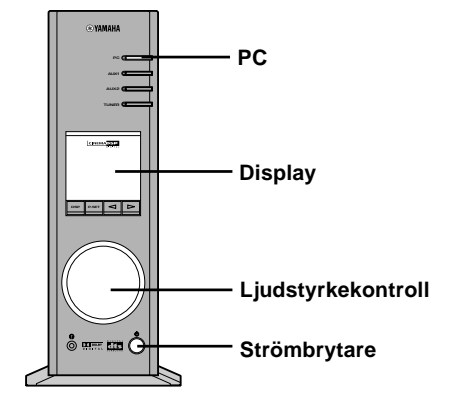

- **1 Gör följande inställningar på apparatens frontpanel.**
	- **a) Tryck på strömbrytaren för att slå på strömmen till apparaten.**
	- **(Några meddelanden visas på displayen.)**
	- **b)Tryck upprepade gånger på PC-ingångsväljaren för att välja USB som källa.**
	- **c) Använd ljudstyrkekontrollen för att ställa in ljudstyrkan. (Ställ kontrollen kring "30".)**
- **2 Justera ljudstyrkan på datorn på följande sätt:**
	- **a) Dubbelklicka på jobbfältet eller välj "Start", "Programs", "Accessories", "Entertainment" i denna ordning och klicka på "Volume Control". (Fönstret för ljudstyrkejustering visas.)**
	- **b)Justera ljudstyrkan genom att dra "Volume" reglaget. Ställ reglaget mellan mitt- och maxlägena.**
		- \* Markera inte "Mute"-kryssrutan. Ljudet tystnar om du markerar denna ruta.
- **3 Klicka på Windows "Start"-knapp och välj "Settings" och därefter "Control Panel".**
- **4**. **Dubbelklicka på "Sounds"- (eller "Sounds and Multimedia"-) ikonen.**
- **5 Klicka på "Sounds"-fliken.**
- **6 Kontrollera att ljudet sänds ut normalt genom att sända exempelvis "Default sound" e.likn. från "Events" (eller "Sound Events").**
- \* Omstarta Windows om du inte hör något ljud och pröva igen.

Installera därefter programvaran och online-hjälp från den medföljande CD-ROM-skivan.

### $\blacksquare$  **Installation av programvaran**

- Avsluta först alla aktiva program (inklusive viruskontrollprogram) på datorn.
- **1 Sätt i CD-ROM-skivan i CD-ROM- eller DVD-ROMenheten.**

Om Windows Autorun används, visas installationsfönstret automatiskt.

**2 Fortsätt med installationen enligt anvisningarna på skärmen.**

### **Om Windows Autorun inte används**

Visa innehållet på CD-ROM-skivan genom att klicka på "My Computer" e.likn. och dubbelklicka på "Readme.txt.". Installationssättet förklaras i denna fil.

### - **Hur man använder programvaran och online-hjälp**

Detta avsnitt förklarar hur du startar programvaran och tar fram online-hjälp.

**1 Klicka på Windows "Start"-knapp och välj "Programs", "YAMAHA RP-U200", "RP-U200" i denna ordning.**

Programmet startar.

**2 För att se online-hjälp, skall du klicka på Windows "Start"-knapp och välja "Programs", "YAMAHA RP-U200", "Help" i denna ordning.**

Online-hjälpen, som förklarar hur programmet används, startar då.

### **Anmärkning**

**Koppla aldrig loss USB-anslutningskabeln när du startar programvaran. Datorn kan låsa sig om kabeln kopplas loss.**

### - **Avinstallation av programvaran**

Detta avsnitt förklarar hur du avinstallerar programvaran.

- **1 Avsluta programvaran och online-hjälp.**
- **2 Klicka på Windows "Start"-knapp och välj "Settings" och därefter "Control Panel".** Kontrollpanel-fönstret visas.

- **3 Dubbelklicka på "Add/Remove Programs"-ikonen.** Fönstret "Add/Remove Programs Properties" visas.
- **4 Välj "YAMAHA RP-U200 Application" i programförteckningen.**

"YAMAHA RP-U200 Application" framhävs.

**5 Klicka på "Add/Remove Programs"-knappen och fortsätt enligt anvisningarna på skärmen.**

### **Microsoft Windows 2000 Professional**

### $\blacksquare$  **Installation och kontroll av USB-drivrutinen**

- **1 Slå på strömmen till datorn och starta Windows 2000 Professional om det inte startar själv. Logga in som Administratör.**
- **2 Anslut nätkabeln från denna apparat till ett eluttag.** Strömmen till apparaten kan vara på eller den kan stå i beredskapsläget när du installerar drivrutinen.
- **3 Anslut denna apparat till datorns USB-port med den medföljande USB-anslutningskabeln.**

Windows detekterar automatiskt denna apparat och installerar nödvändiga drivrutiner.

\* Installationen kan ta lite längre tid beroende på systemmiljön. Vänta i några minuter när installationens dialogruta försvunnit.

Kontrollera att USB-drivrutinen har installerats rätt på följande sätt.

### **4 Klicka på Windows "Start"-knapp och välj "Settings" och därefter "Control Panel".**

Kontrollpanel-fönstret visas.

**5 Dubbelklicka på "System"-ikonen.**

Systemegenskaper-fönstret visas.

**6 Välj "Hardware"-fliken och klicka på "Device Manager".**

Enhetshanterar-fönstret visas.

- **7 Välj "View"-fliken och klicka på alternativknappen "Devices by type".**
- **8 Klicka på "+" symbolen intill "Sound, video and game controllers" och kontrollera att "USB Audio Device" visas i förteckningen som bilden visar.**

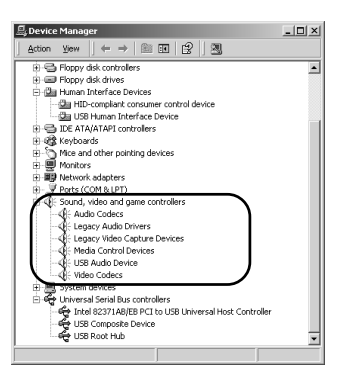

**9 Klicka på "+" symbolen intill "Human Interface Devices", och kontrollera att "HID-compliant consumer control device" och "USB Human Interface Device" visas i förteckningen som bilden visar.**

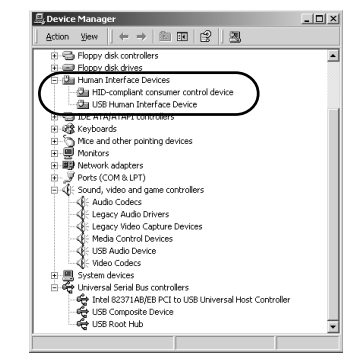

**10 Klicka på "+" symbolen intill "Universal Serial Bus controllers" och kontrollera att "USB Composite Device" visas i förteckningen som bilden visar.**

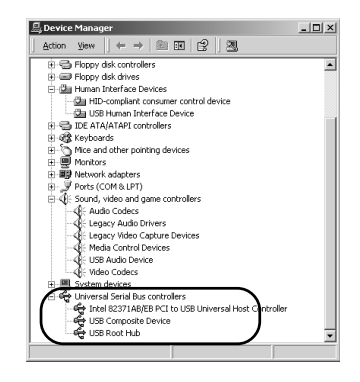

#### **Anmärkningar**

- Din dators enhetslista kan vara annorlunda än den som visas här.
- Om "!" eller "?" visas intill enhetsnamnet skall du kontrollera att:
	- USB-anslutningskabeln är ordentligt ansluten.
	- \* Nätkabeln från denna apparat har anslutits till ett eluttag.
- Om installationen av drivrutinen har misslyckats, skall du koppla loss USB-anslutningskabeln och ansluta den på nytt. Pröva sedan att installera drivrutinen igen.

Om installationen misslyckas, skall du omstarta Windows och pröva igen.

Gör följande inställningar på datorn när installationen av drivrutinen är klar.

### **Inställning av Audio och Audio CD**

- **1 Klicka på Windows "Start"-knapp och välj "Settings", och därefter "Control Panel".**
- **2**. **Dubbelklicka på "Sounds and Multimedia"-ikonen.**
- **3**. **Klicka på "Audio"-fliken och välj "USB Audio Device" under "Preferred device" vid "Sound Playback".**
	- \* Denna inställning görs vanligtvis automatiskt.
- **4 Klicka på "Hardware"-fliken och dubbelklicka på DVD- eller CD-ROM-ikonen som används i "Devices".**
- **5 Klicka på "Properties"-fliken och markera kryssrutan "Enable digital CD audio for this CD-ROM device".**
	- \* Det kan hända att kryssrutan inte kan markeras, t.ex. om CD-ROM-enheten inte kan användas för avspelning av ljud-CD-skivor.

**6 Omstarta Windows och logga in som Administratör.**

### **Anmärkning**

Upprepa inställningen för andra enheter om mer än en enhet används.

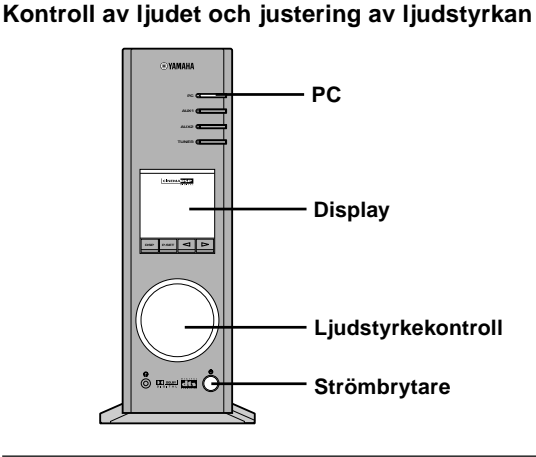

- **1 Gör följande inställningar på apparatens frontpanel.**
	- **a) Tryck på strömbrytaren för att slå på strömmen till apparaten.**

**(Några meddelanden visas på displayen.)**

- **b)Tryck upprepade gånger på PC-ingångsväljaren för att välja USB som källa.**
- **c) Använd ljudstyrkekontrollen för att ställa in ljudstyrkan. (Ställ kontrollen kring "30".)**
- **2 Justera ljudstyrkan på datorn på följande sätt:**
	- **a) Dubbelklicka på jobbfältet eller välj "Start", "Programs", "Accessories", "Entertainment" i denna ordning och klicka på "Volume Control". (Fönstret för ljudstyrkejustering visas.)**
	- **b)Justera ljudstyrkan genom att dra "Volume" reglaget. Ställ reglaget mellan mitt- och maxlägena.**
		- \* Markera inte "Mute"-kryssrutan. Ljudet tystnar om du markerar denna ruta.
- **3 Klicka på Windows "Start"-knapp och välj "Settings" och därefter "Control Panel".**
- **4**. **Dubbelklicka på "Sounds and Multimedia"-ikonen.**
- **5 Klicka på "Sounds"-fliken.**
- **6 Kontrollera att ljudet sänds ut normalt genom att sända exempelvis "Default Beep" e.likn. från "Sound Events".**
- \* Omstarta Windows om du inte hör något ljud och pröva igen.

Installera därefter programvaran och online-hjälp från den medföljande CD-ROM-skivan.

### $\blacksquare$  **Installation av programvaran**

**1 Sätt i CD-ROM-skivan i CD-ROM- eller DVD-ROMenheten.**

Om Windows Autorun används, visas installationsfönstret automatiskt.

**2 Fortsätt med installationen enligt anvisningarna på skärmen.**

### **Om Windows Autorun inte används**

Visa innehållet på CD-ROM-skivan genom att klicka på "My Computer" e.likn. och dubbelklicka på "Readme.txt.". Installationssättet förklaras i denna fil.

### - **Hur man använder programvaran och online-hjälp**

Detta avsnitt förklarar hur du startar programvaran och tar fram online-hjälp.

**1 Klicka på Windows "Start"-knapp och välj "Programs", "YAMAHA RP-U200", "RP-U200" i denna ordning.**

Programmet startar.

**2 För att se online-hjälp, skall du klicka på Windows "Start"-knapp och välja "Programs", "YAMAHA RP-U200", "Help" i denna ordning.**

Online-hjälpen, som förklarar hur programmet används, startar då.

### **Anmärkning**

**Koppla aldrig loss USB-anslutningskabeln när du startar programvaran. Datorn kan låsa sig om kabeln kopplas loss.**

### - **Avinstallation av programvaran**

Detta avsnitt förklarar hur du avinstallerar programvaran.

- **1 Avsluta programvaran och online-hjälp.**
- **2 Klicka på Windows "Start"-knapp och välj "Settings" och därefter "Control Panel".** Kontrollpanel-fönstret visas.
- **3 Dubbelklicka på "Add/Remove Programs"-ikonen.** Fönstret "Lägg till/ta bort program"-fönstret visas.
- **4 Välj "YAMAHA RP-U200 Application" i programförteckningen.** "YAMAHA RP-U200 Application" framhävs.
- **5 Klicka på "Change/Remove"-knappen och fortsätt enligt anvisningarna på skärmen.**

### **Macintosh-dator**

### - **Anslutningar och inställningar**

- **1 Anslut nätkabeln från denna apparat till ett eluttag.**
- **2 Starta din Macintosh.**
- **3 Anslut denna apparat till datorns USB-port med den medföljande USB-anslutningskabeln.**

Drivrutinen för USB audio installeras automatiskt.

**4 Tryck på strömbrytaren på denna apparat för att slå på strömmen till den.**

Några meddelanden visas på displayen.

### **Kontroll av ljudet och justering av ljudstyrkan**

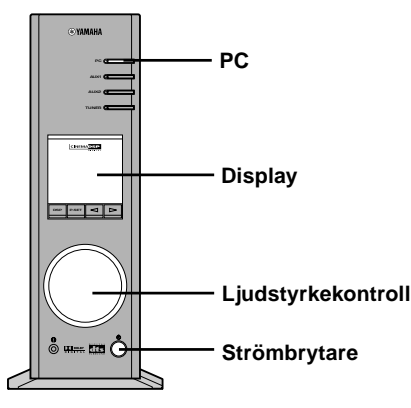

- **1 Gör följande inställningar på apparatens frontpanel.**
	- **a) Tryck upprepade gånger på PC-ingångsväljaren för att välja USB som källa.**
	- **b)Använd ljudstyrkekontrollen för att ställa in ljudstyrkan.**
		- **(Ställ kontrollen kring "30".)**
- **2 Kontrollera att ljudet hörs normalt genom att sända ut "Alert Sounds" e.likn. från "Sound" på "Control Panels" på din Macintosh.**
- **3 Justera ljudstyrkan genom att dra "Sound"-fliken på "Control Panels". Placera fliken mellan mittoch max-lägena.**

- **Du kan inte ändra ljudutgångens destinationen från "Choose a device for sound output" på "Control Panels". Om du använder den inbyggda högtalaren i din Macintosh som ljuddestination, måste du koppla bort USB-anslutningskabeln mellan denna apparat och din Macintosh.**
- **Om du använder hörlurar då apparaten också har anslutits via USB-porten på din Macintosh, skall du använda hörlursuttaget på denna apparat och inte det på Macintosh-datorn.**
- **Startljudet från din Macintosh kan inte återges över USB-anslutningen, eftersom din Macintosh ger ifrån sig ljudet innan ljudåtergivningen via USB-anslutningen aktiveras. För att lyssna till startljudet via denna apparat måste du ansluta denna apparat och din Macintosh med en analog anslutning. (När USB MIX ställts på "ON" på Inställningspanelen i programvaran, kan du mixa startljudet via den analoga anslutningen med samma ljud PC via USB-anslutningen utan att ändra ingångsväljarna.)**

Installera därefter programvaran och online-hjälp från den medföljande CD-ROM-skivan.

### $\blacksquare$  **Installation av programvaran**

**1 Sätt i CD-ROM-skivan i CD-ROM- eller DVD-ROMenheten.**

På CD-ROM-skivan finns det en förenklad installationsrutin "RP-U200 Installer" samt en installationsmapp.

**2 Öppna foldern "English" och dubbelklicka på snabbinstalleraren "RP . AP . DP Installer" för att starta installationen.**

Välj denna apparats modellnamn samt installationsdestinationen. Programvaran och online-hjälp installeras då på hårddisken.

### **\* Filer som installeras av den förenklade installationsrutinen**

Den förenklade installationsrutinen "RP **.** AP **.** DP Installer" kopierar mappen "RP **.** AP **.** DPApplication" i installationsmappen till en särskild plats på hårddisken. Den kopierar även mappen "RP **.** AP **.** DP Help" till "Help"-mappen i din "System Folder" på startdisken.

Följ anvisningarna nedan för att installera programvaran utan att använda den förenklade installlationsrutinen.

### **Installation av programvaran utan att använda den förenklade installationsrutinen "RP . AP . DP Installer":**

**1 Kopiera mappen "RP-U200 Application" i installationsmappen till valfri mapp på hårddisken.**

**2 Kopiera mappen "RP-U200 Help" i installationsmappen till "Help"-mappen i "System Folder" på startdisken.**

Du kan läsa online-hjälp med Mac Help.

### - **Hur man använder programvaran och online-hjälp**

Online-hjälp innehåller alla bruksanvisningar för programvaran. För att läsa anvisningarna skall du välja Online Help från menyn som visas när programvaran startas.

### **Skillnader mellan kontroll av apparaten på frontpanelen och via programvaran**

När du använder någon av tangenterna eller ljudstyrkekontrollen på apparaten när programvaran är aktiv, ändras visningen programmets menyer automatiskt för att visa vad du har gjort. Om du använder enheten enligt förklaringarna ovan och datorskärmen visar menyer från programvaran tillsammans med andra program, kan visningen av de andra programmen (exempelvis QuickTime-uppspelning) störas en del när ändringarna du gör på apparaten visas på programvarans menyer. För att undvika detta kan du använda apparaten utan att ha programvaran öppen.

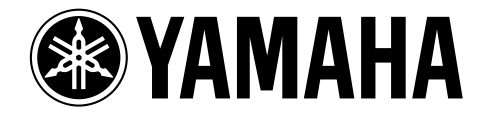

Free Manuals Download Website [http://myh66.com](http://myh66.com/) [http://usermanuals.us](http://usermanuals.us/) [http://www.somanuals.com](http://www.somanuals.com/) [http://www.4manuals.cc](http://www.4manuals.cc/) [http://www.manual-lib.com](http://www.manual-lib.com/) [http://www.404manual.com](http://www.404manual.com/) [http://www.luxmanual.com](http://www.luxmanual.com/) [http://aubethermostatmanual.com](http://aubethermostatmanual.com/) Golf course search by state [http://golfingnear.com](http://www.golfingnear.com/)

Email search by domain

[http://emailbydomain.com](http://emailbydomain.com/) Auto manuals search

[http://auto.somanuals.com](http://auto.somanuals.com/) TV manuals search

[http://tv.somanuals.com](http://tv.somanuals.com/)